## **MODBUS TCP**

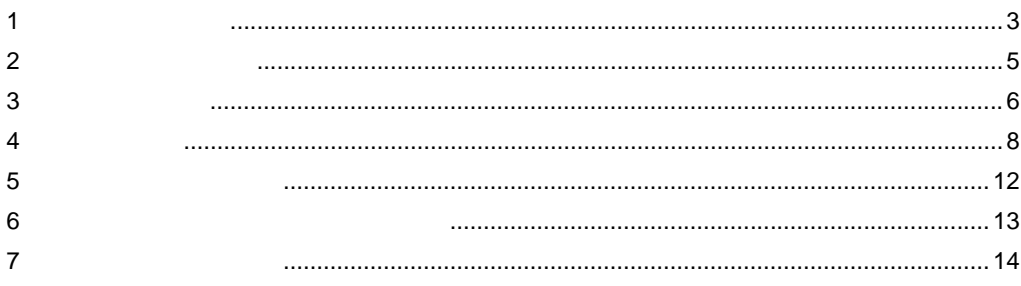

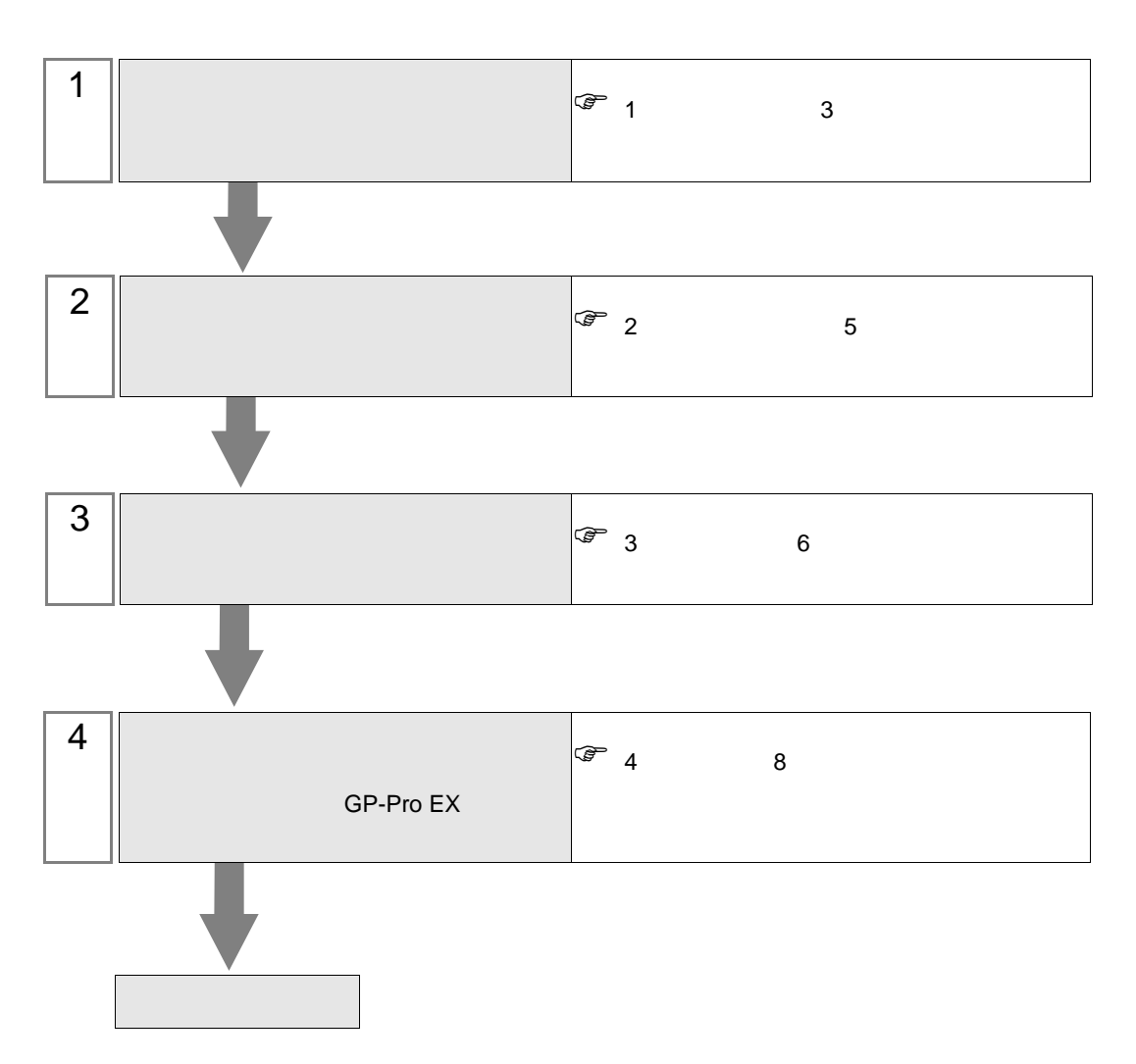

 $PLC$ 

<span id="page-2-0"></span> $1$ 

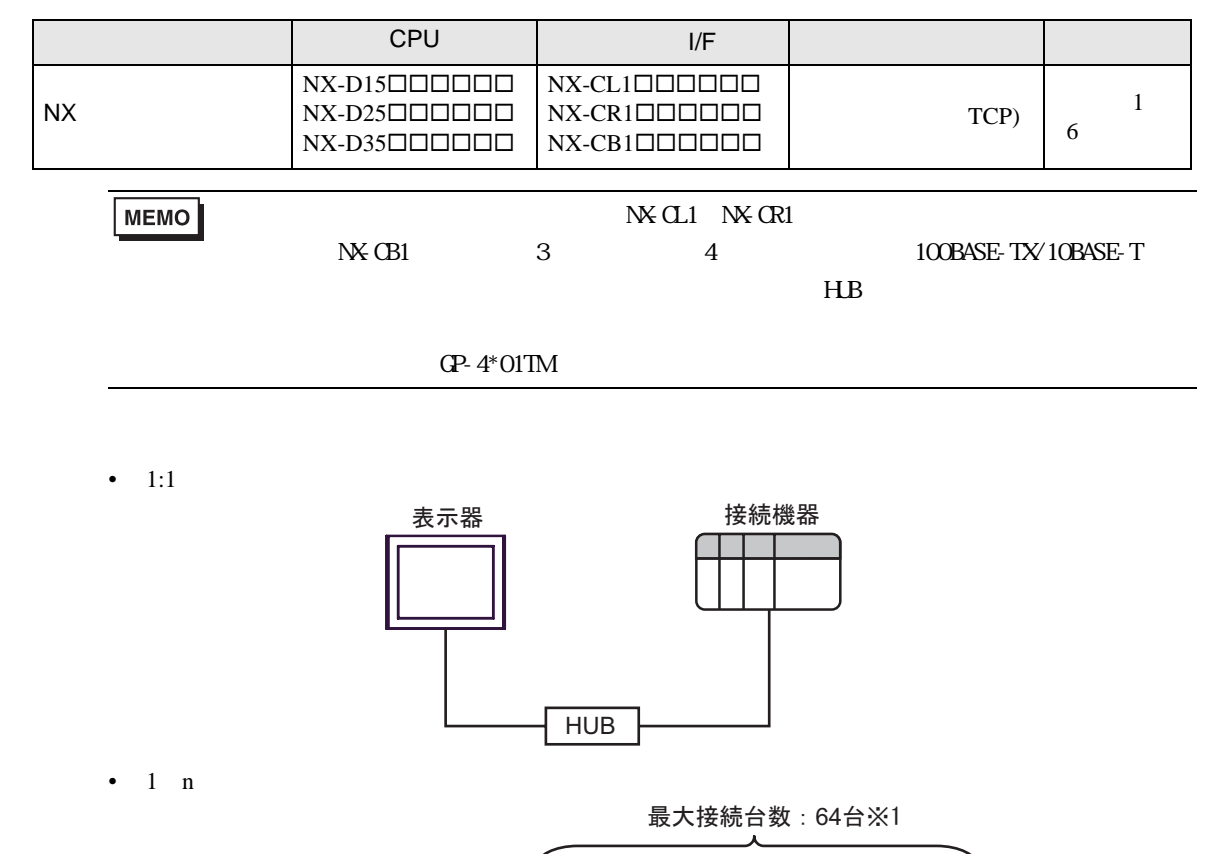

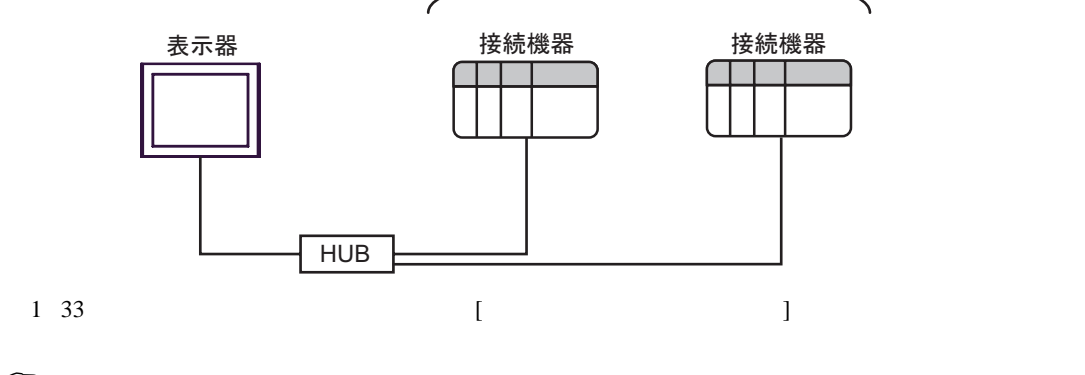

 $\begin{array}{cc} \hline \mathbb{F} & 4.1 \text{ G} \text{P-Pro EX} \end{array}$  8

•  $n \quad 1$ 

最大接続台数: 2台

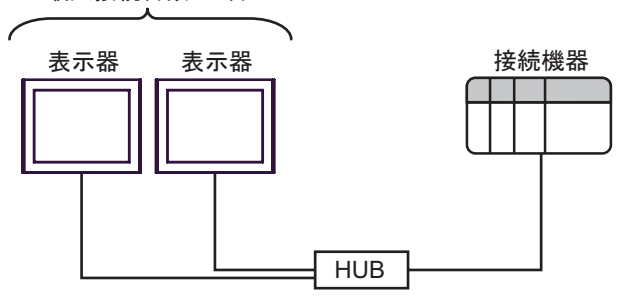

<span id="page-4-0"></span>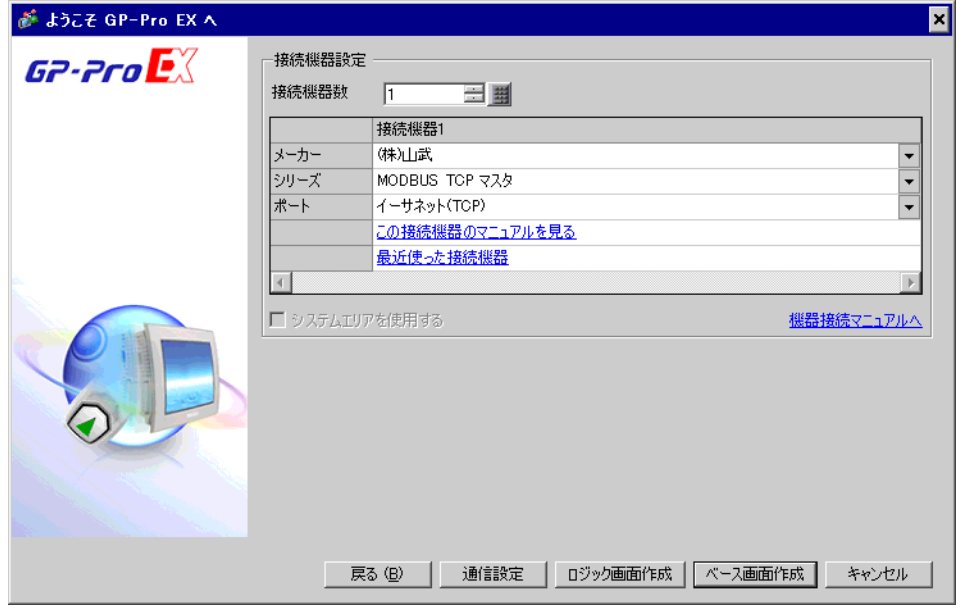

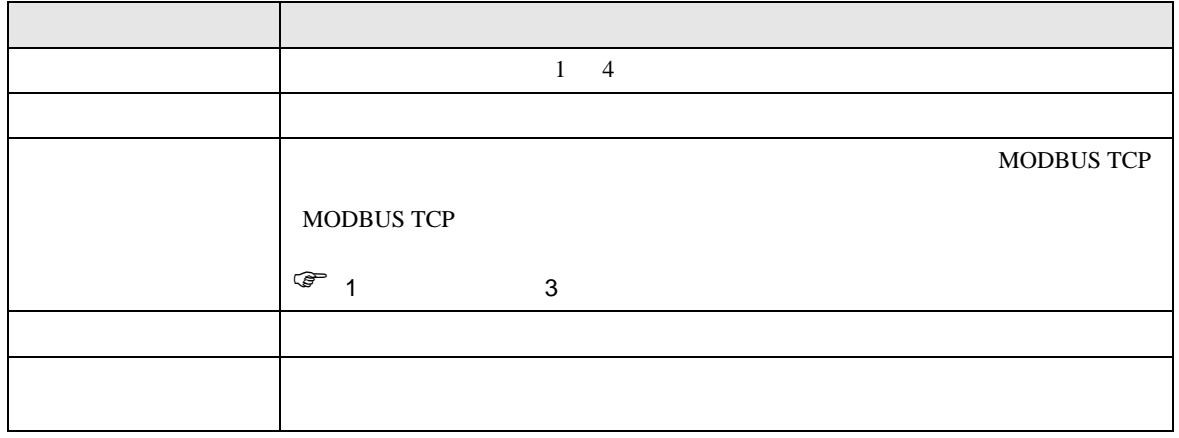

 $\begin{bmatrix} 1 & 1 & 1 \\ 0 & 1 & 1 \\ 0 & 1 & 1 \end{bmatrix}$ 

<span id="page-5-0"></span> $3 \sim$ 

## <span id="page-5-1"></span>3.1 設定例 1

GP-Pro EX

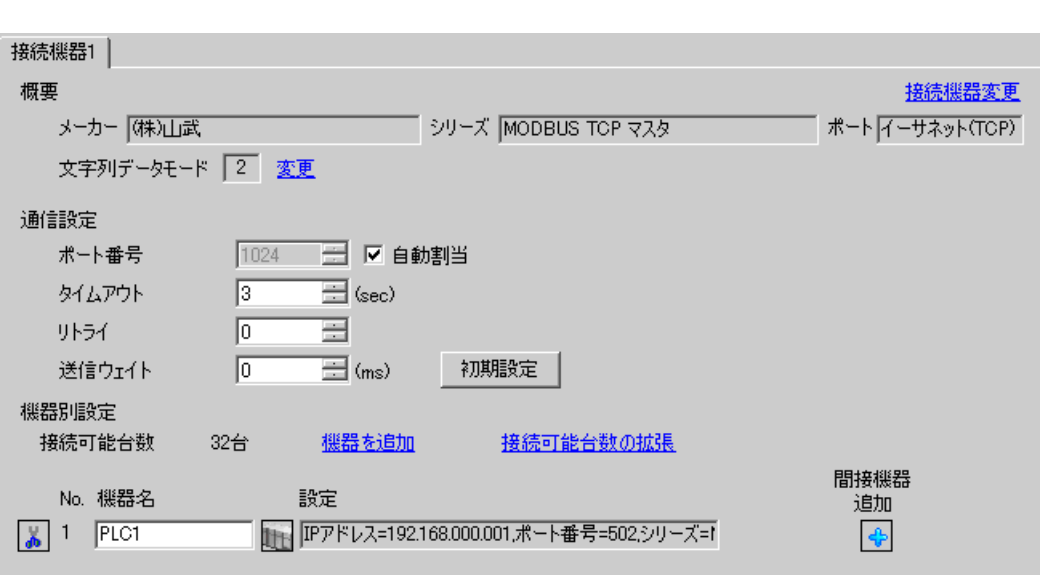

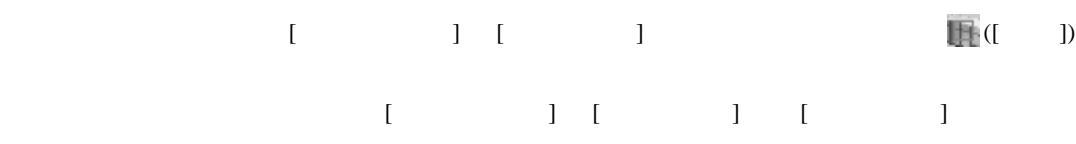

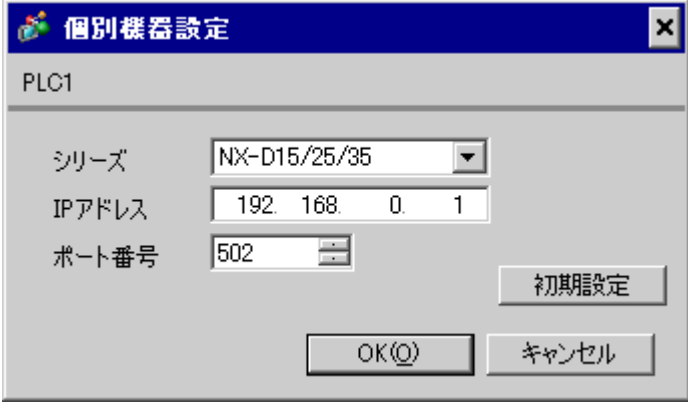

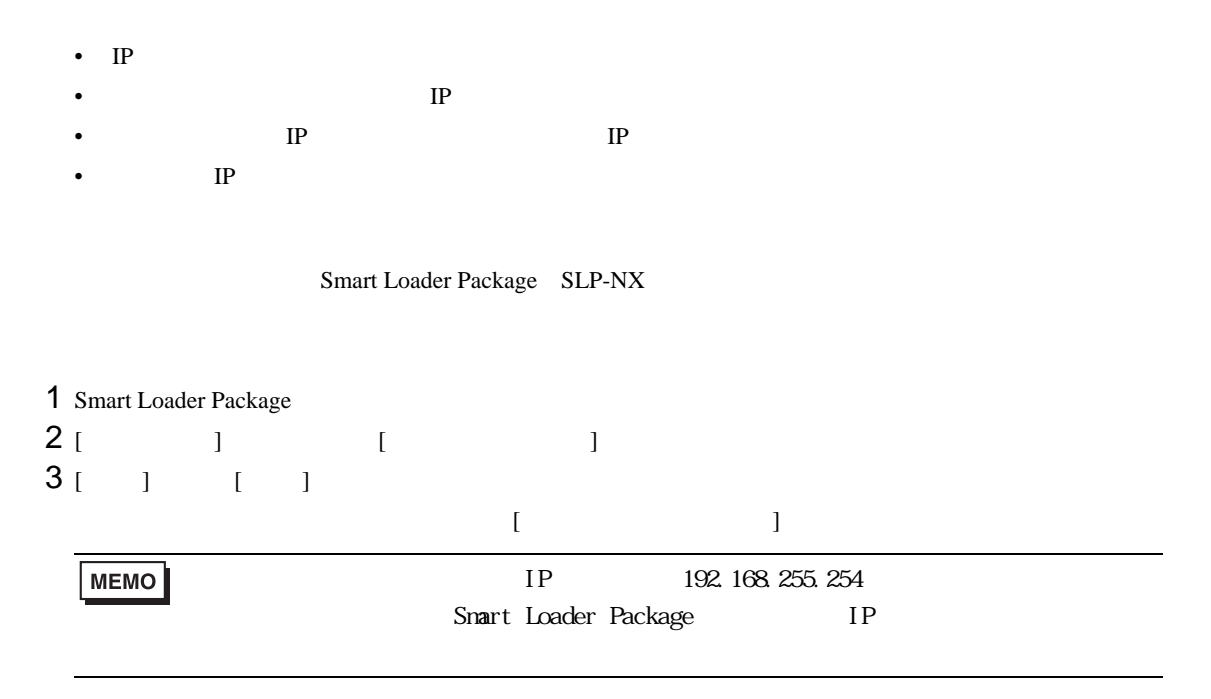

4 IP  $IP$ 

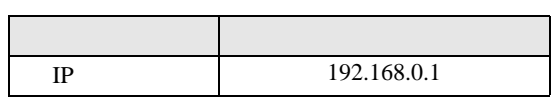

5 [ ]

- IP  $\blacksquare$
- $IP$

 $\begin{bmatrix} . & . & . \\ . & . & . \\ . & . & . \\ \end{bmatrix} \quad \begin{bmatrix} . & . & . \\ . & . & . \\ . & . & . \\ . & . & . \\ \end{bmatrix}$ 

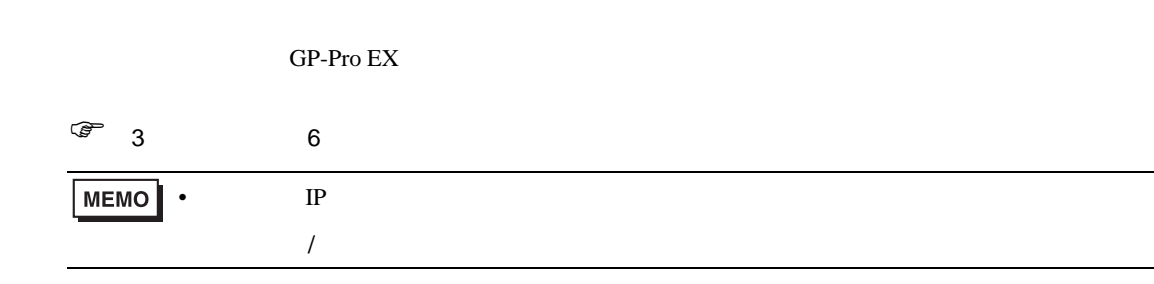

## <span id="page-7-1"></span>4.1 GP-Pro EX

<span id="page-7-0"></span>4 設定項目

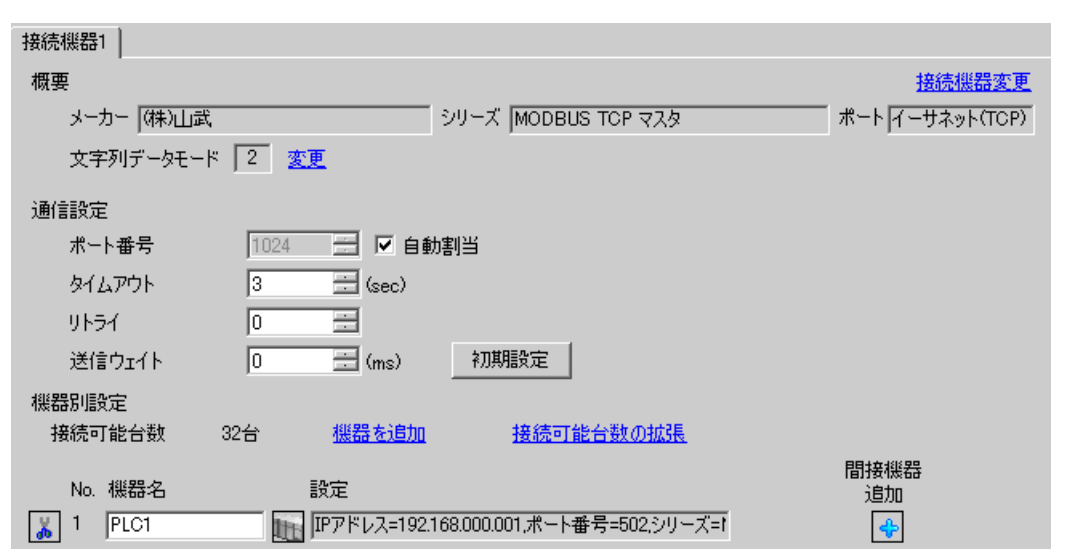

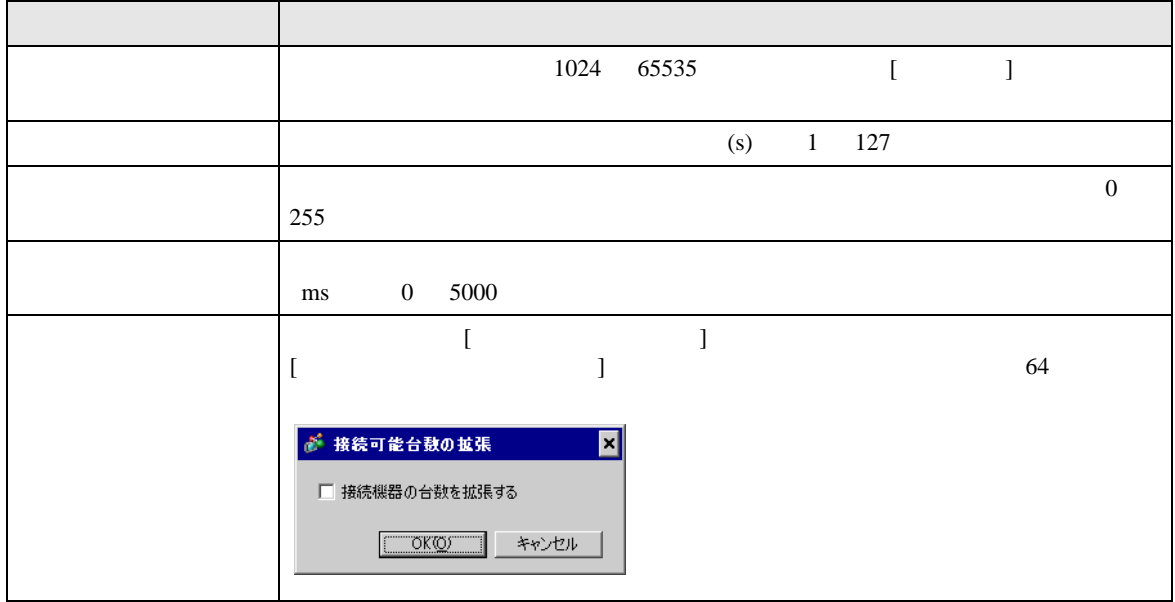

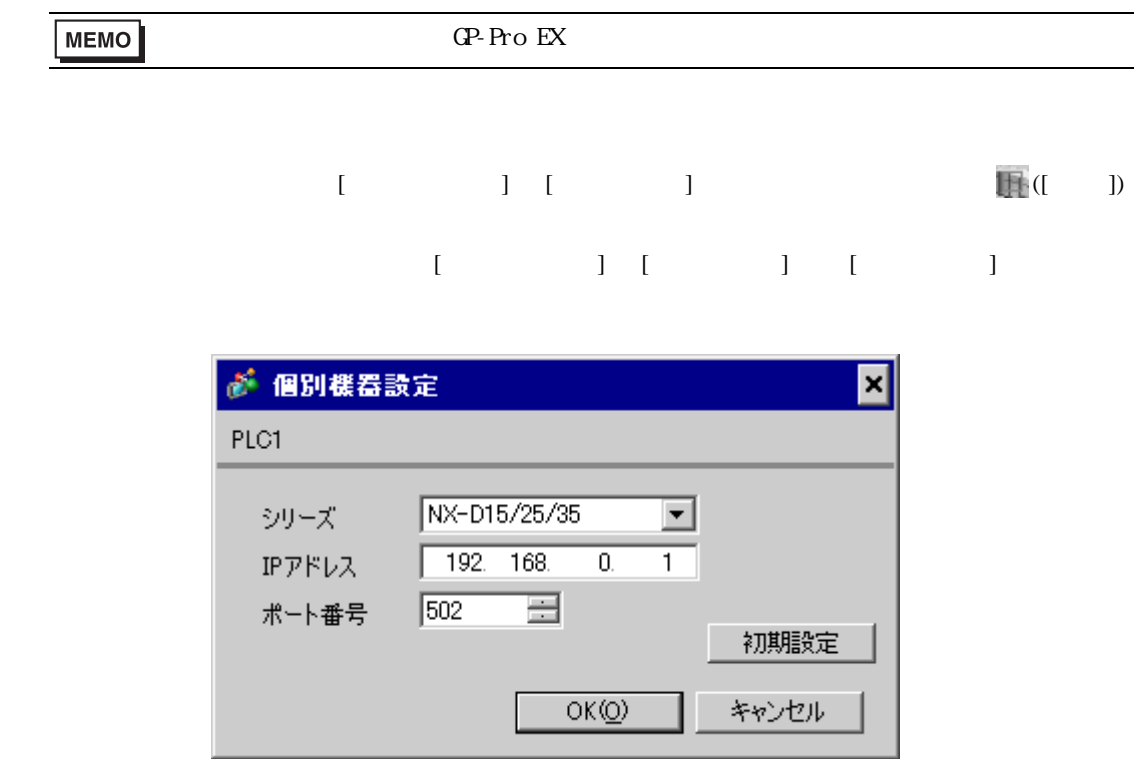

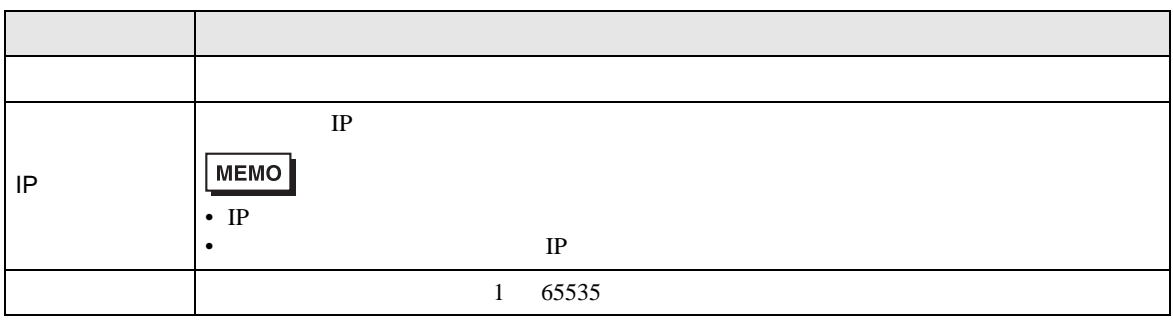

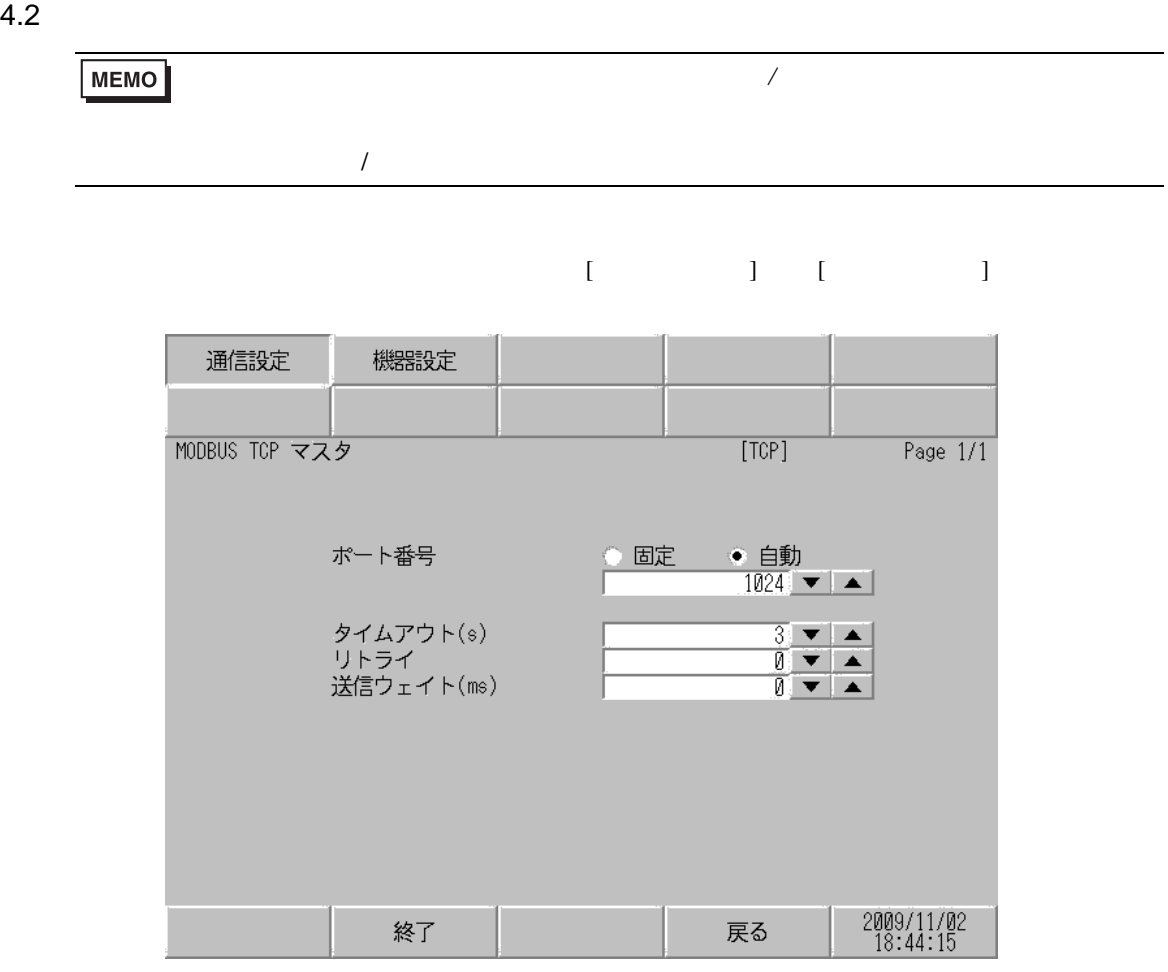

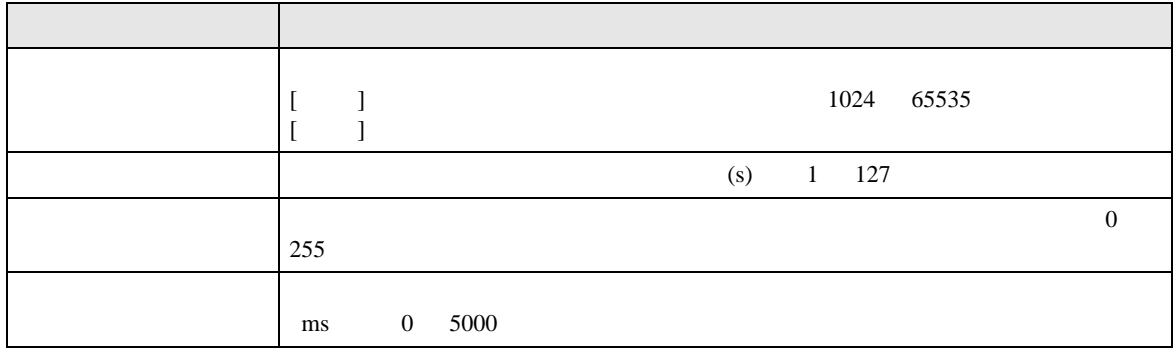

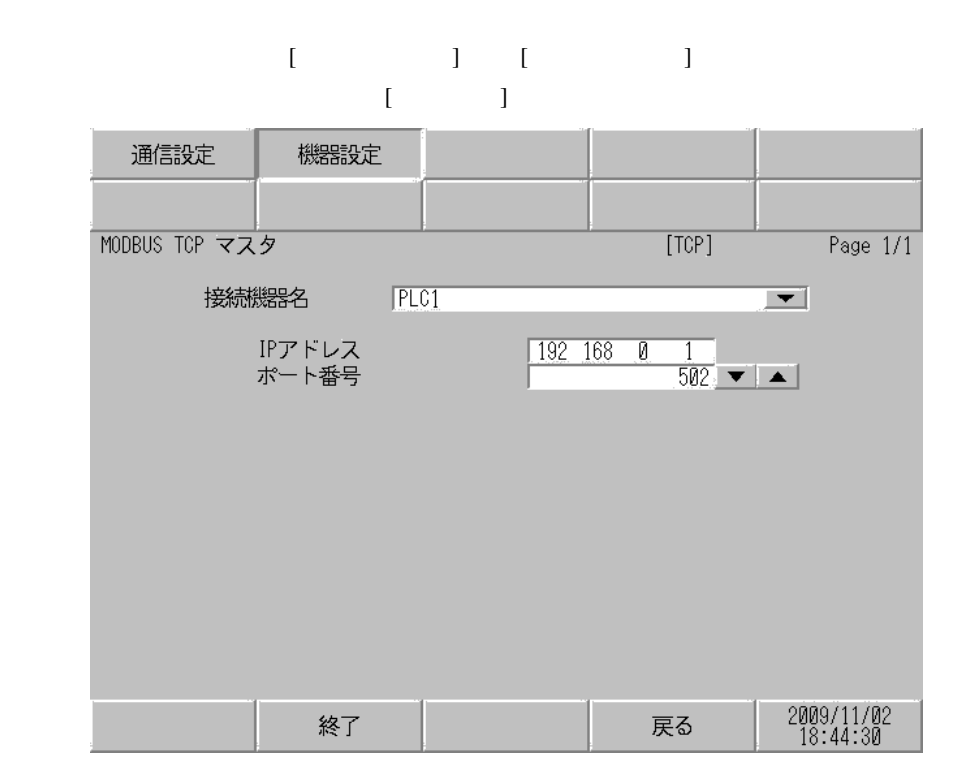

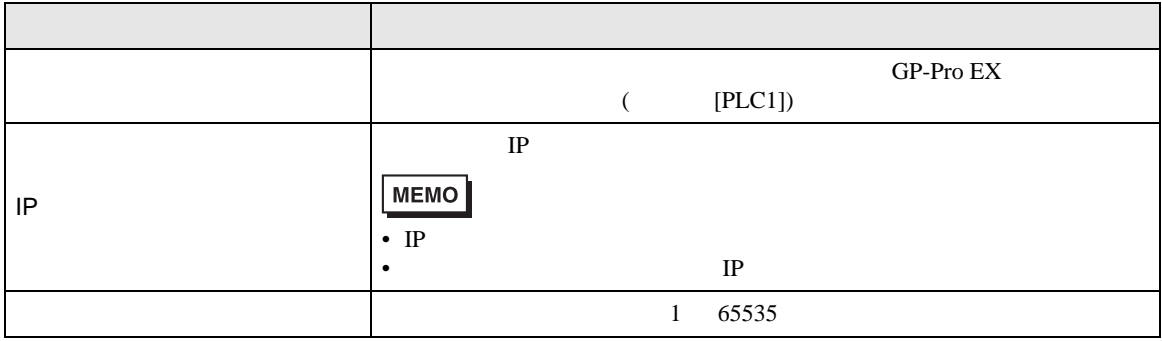

<span id="page-11-0"></span> $5$ 

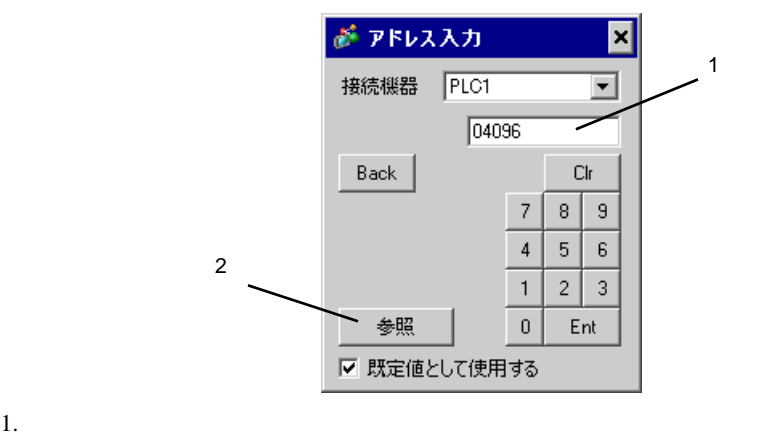

 $2.$ 

デバイス ビットアドレス ワードアドレス <sup>32</sup> 32<br>bits 04096,00 36678,15 04096 36678  $\left|\right|$  [L/H]  $^{-1}$ 

 $\Box$ 

 $1$ 

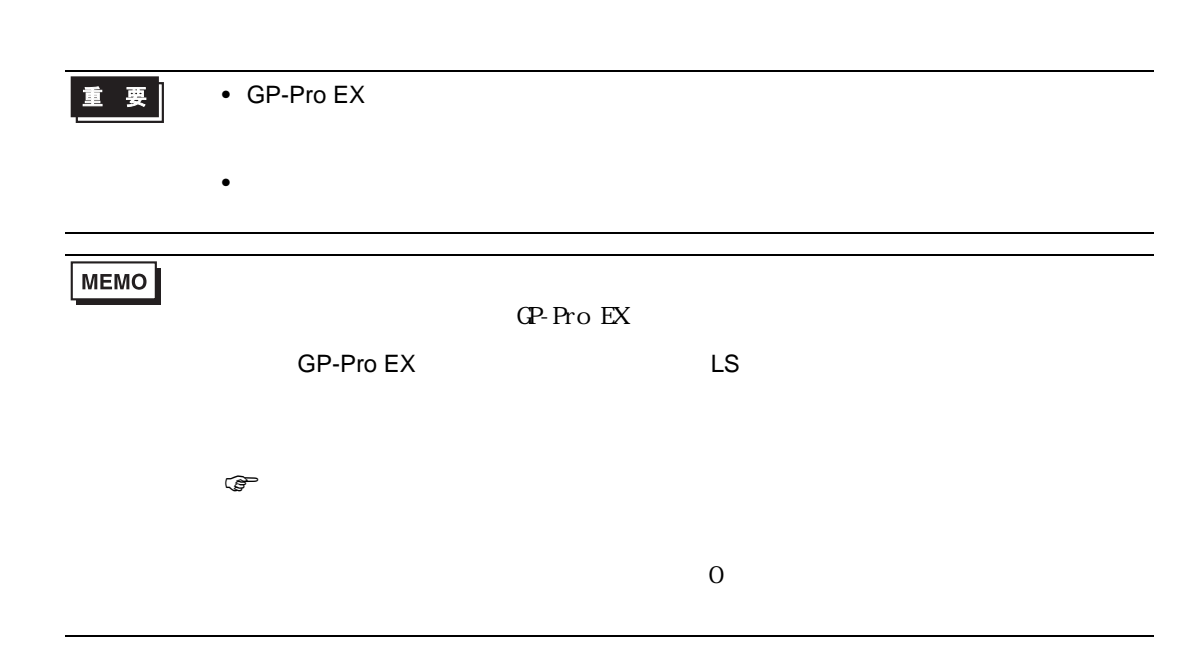

<span id="page-12-0"></span> $6$ 

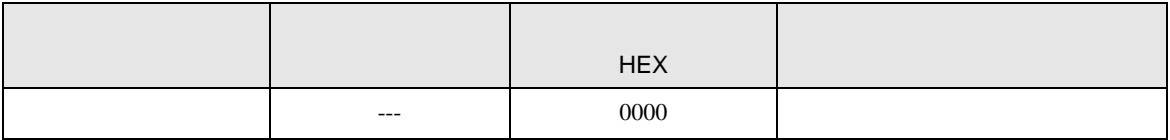

<span id="page-13-0"></span>7 エラーメッセージ

エラーメッセージは表示器の画面上に「番号 : 機器名 : エラーメッセージ ( エラー発生箇所 )」のよう

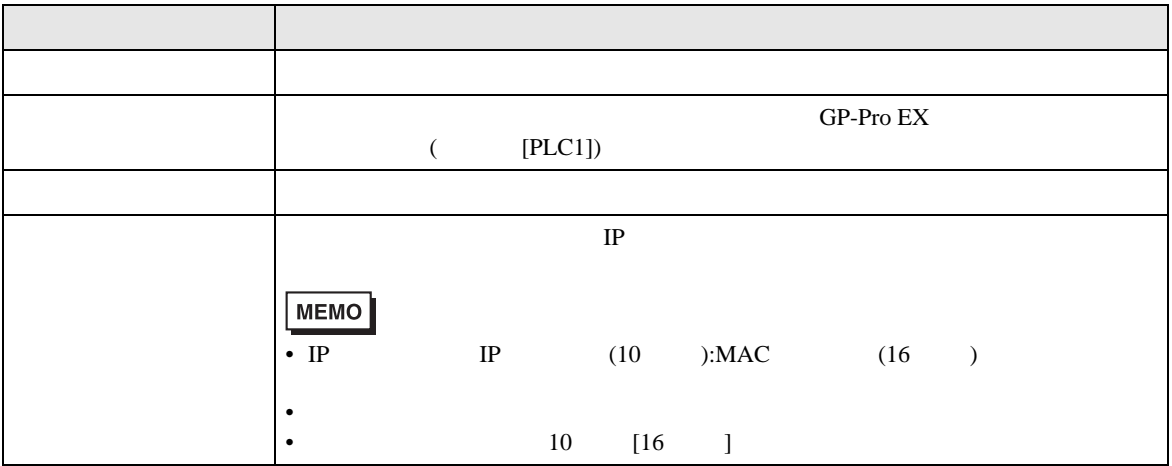

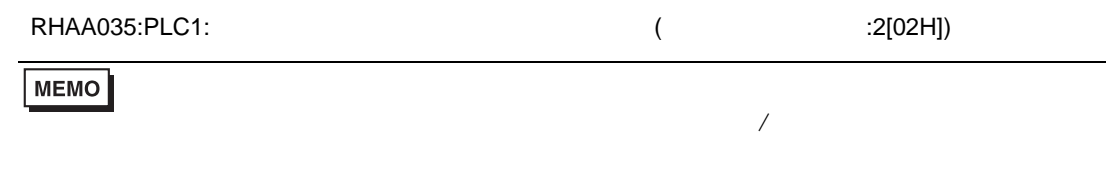

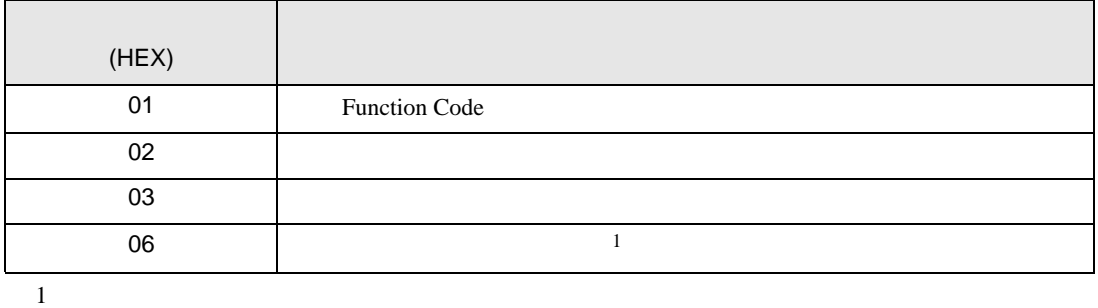